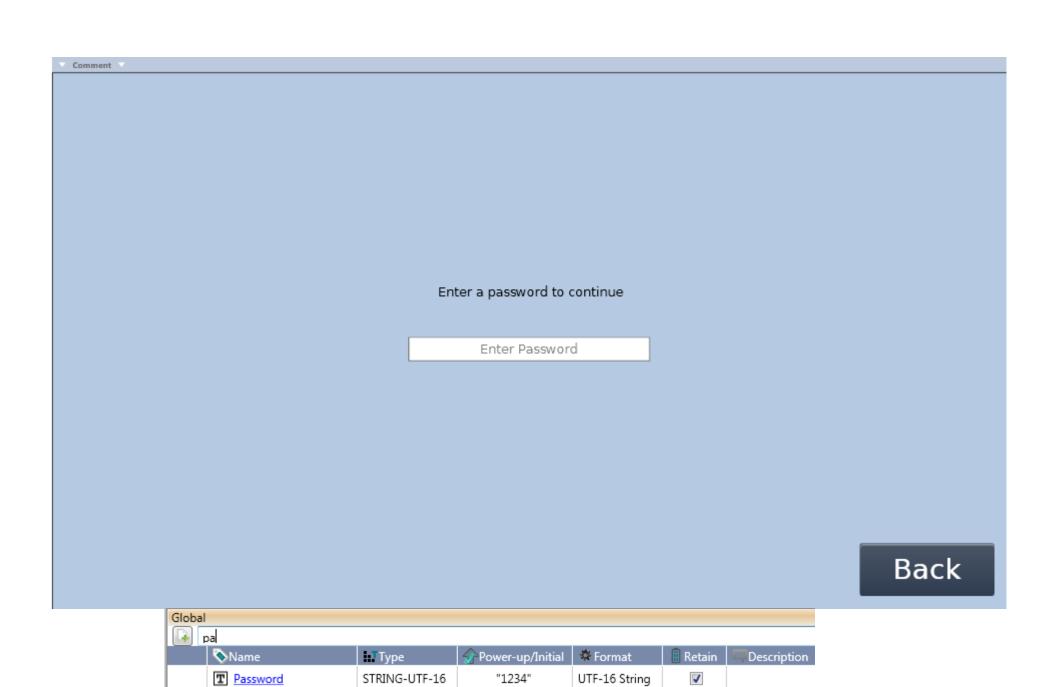

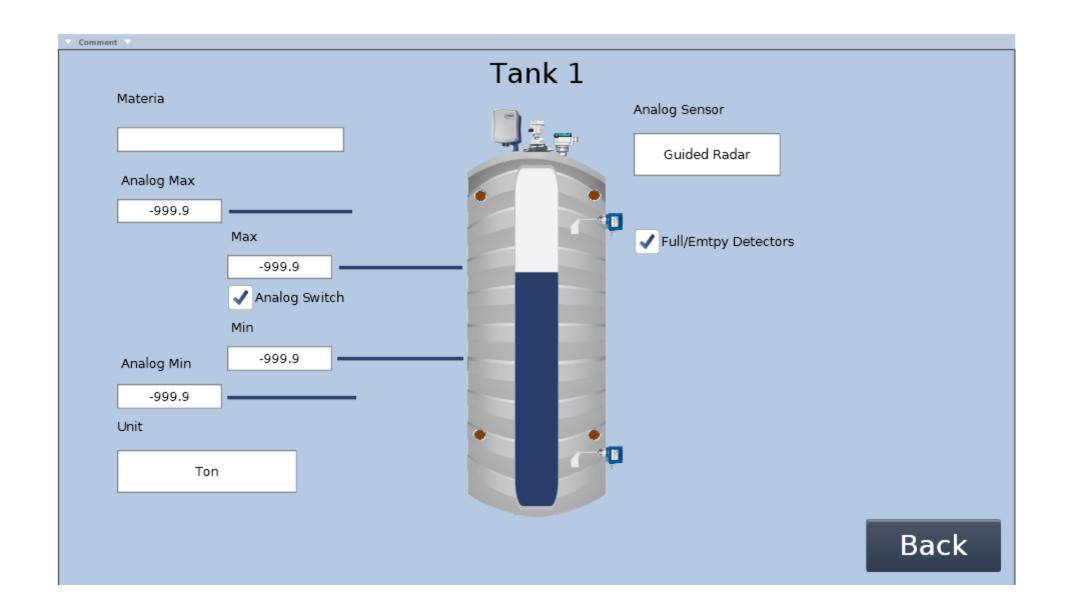

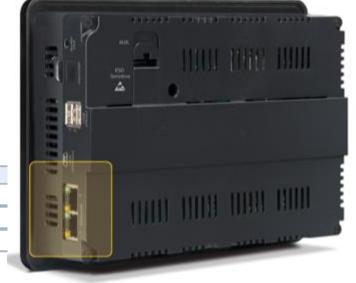

## IP Settings IP address 192.168. 0 .151 Subnet mask 255.255.255. 0 Default gateway 192.168. 0 . 1

## DATA to read level from ETH port

| □ IP Settings |                 |                 |
|---------------|-----------------|-----------------|
|               | IP address      | 192.168. 0 .151 |
|               | Subnet mask     | 255.255.255. 0  |
|               | Default gateway | 192.168. 0 . 1  |

## Type in 192.168.0.151 in your webb browser

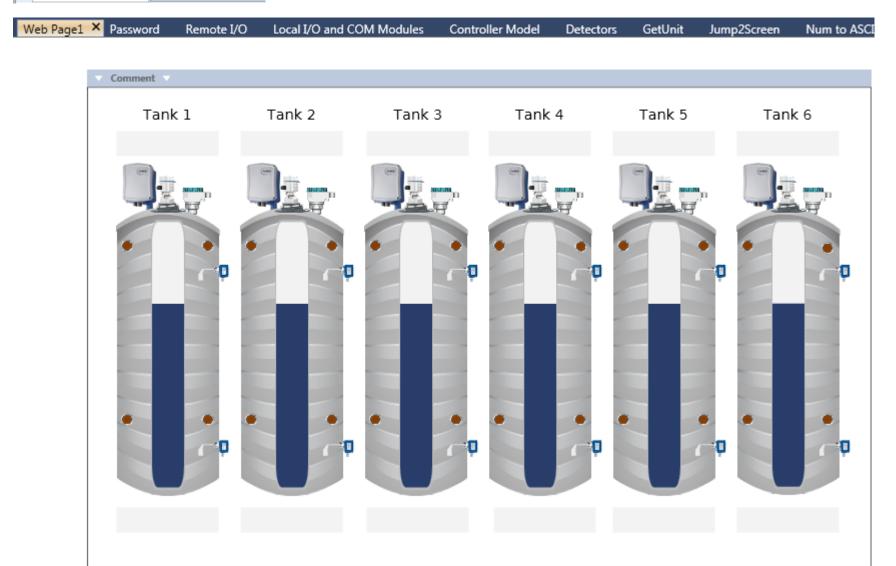

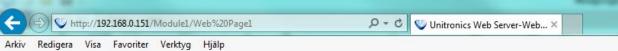

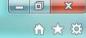

 Tank 1
 Tank 2
 Tank 3
 Tank 4
 Tank 5
 Tank 6

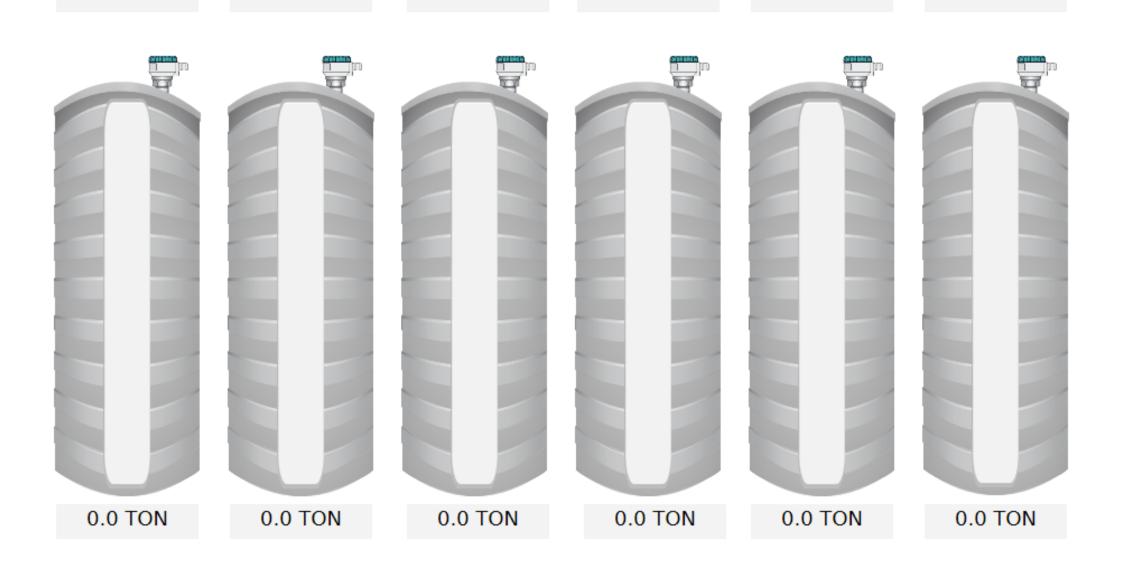

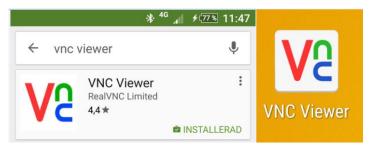

VNC-Connection 192.168.0.151::5900 Password VNC151

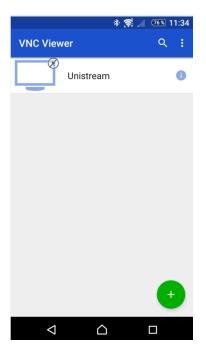

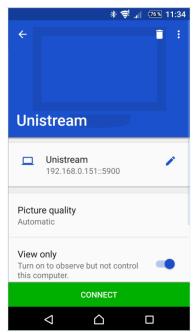

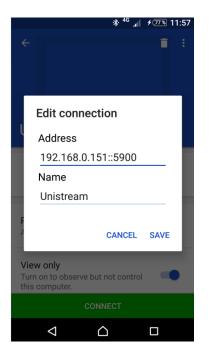

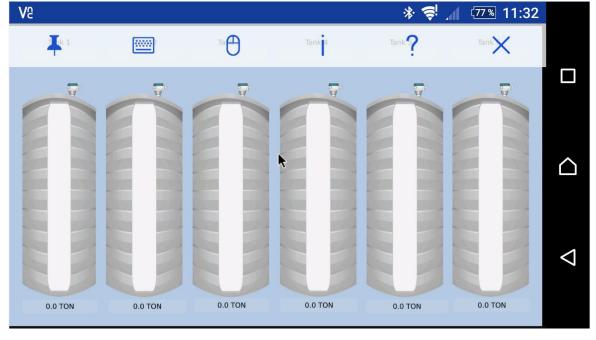